*Unité A Feuilles de calcul*

#### **Note**

On a besoin des modèles ci-dessous pour faire les exercices avec les tableurs. Ces modèles ont été préparés en utilisant Claris Works sur un ordinateur Macintosh. Si les étudiants utilisent d'autres programmes, ils devront peut-être changer les formules.

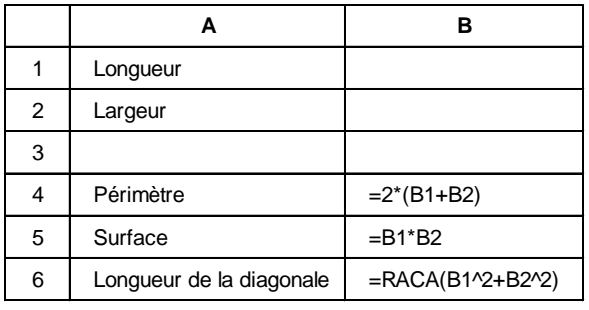

#### **Modèle 1 Modèle 2**

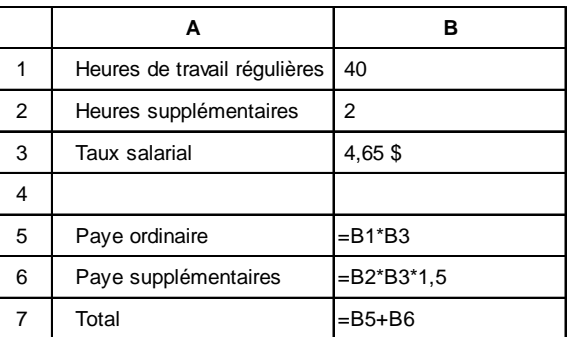

**ABCD**

1 | Nom | Heures | Salaire | Paie 2 | Marie | 14 | 6,50 \$ = B2\*C2  $3 \mid$  Johane  $\mid$   $5,00 \text{ } \frac{1}{2}$  =B3\*C3

## **Modèle 3 Modèle 4**

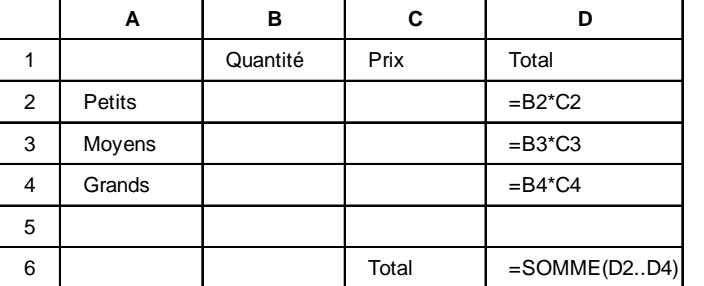

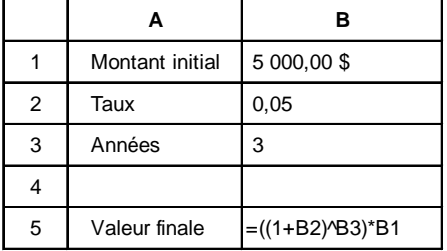

#### **Modèle 7**

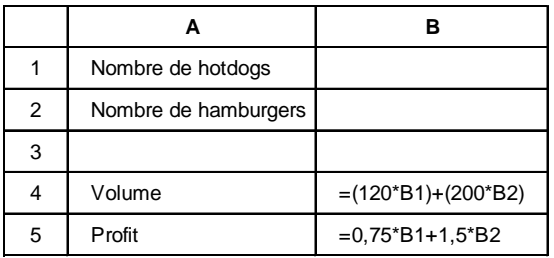

### **Modèle 5 Modèle 6**

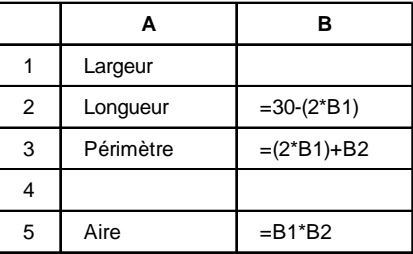

Suis les indications de l'enseignant pour faire démarrer le programme et ouvrir une nouvelle feuille de calcul. Inscris le titre NOM dans la cellule A1, et les noms LUC, JULIE, JEAN, NICOLE, PAULE et CHRISTIAN dans les cellules A2 à A7. Dans la cellule B1, inscris le titre TEST 1. Les résultats du test sont 78, 54, 96, 58, 67 et 75. Inscris les notes dans les cellules B2 à B7. Dans la cellule C1, inscris le titre TEST 2. Les résultats de ce test sont 89, 65, 78, 84, 59 et 86. Ta feuille de calcul devrait maintenant ressembler à ceci :

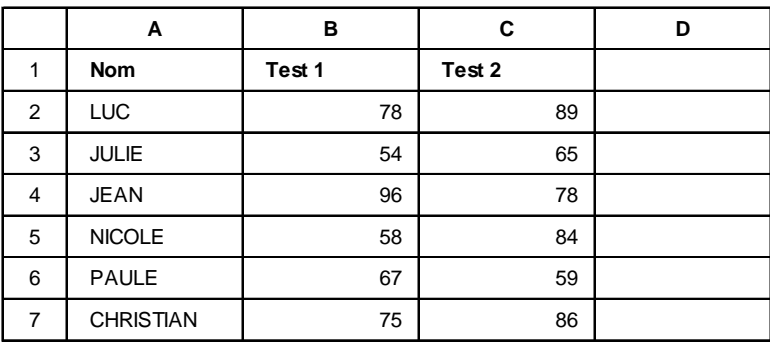

Inscris le titre MOYENNE dans la cellule D1. Dans la cellule D2, inscris la formule =MOYENNE (B2..C2) ou la formule équivalente qu'utiliserait ton tableur. (Nota : les formules indiquées cidessous son pour ClarisWorks. Les formules de ton tableur sont peut-être différentes.) Dans la cellule D3, inscris la formule =MOYENNE (B3..C3). Fait de même pour les rangées 4 à 7.

Pour obtenir la moyenne de la classe, tu dois calculer la moyenne de la colonne D. Inscris le titre MOYENNE DE LA CLASSE dans la cellule C8. Ceci n'est probablement pas de la bonne taille pour la colonne. Nous modifierons cette cellule plus tard. Dans la cellule D8, inscris la formule =MOYENNE (D2..D7). Ta feuille de calcul devrait maintenant se lire comme suit :

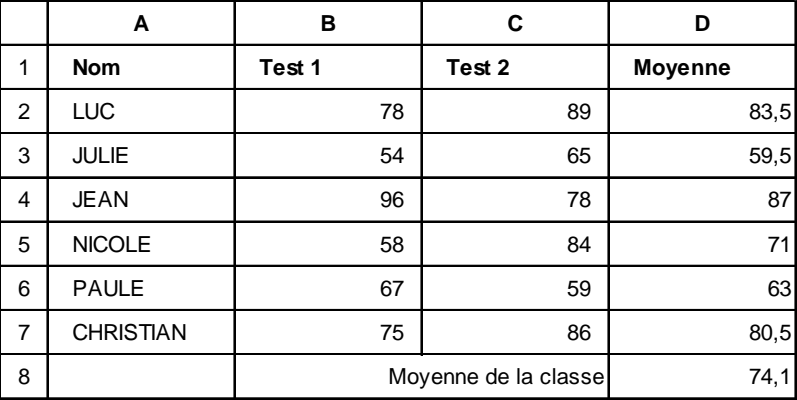

# **Exercice 1 (suite)**

Pour pouvoir inscrire le titre MOYENNE DE LA CLASSE dans la colonne C, tu dois changer la largeur de la colonne. Pour cela, consulte ton manuel ou sers-toi de la fonction aide à l'écran. Demande à ton enseignant de t'aider. Note aussi que les chiffres sont alignés à la droite des colonnes. Explore comment les aligner au centre. La moyenne de la classe est 74,083 333 33. Quand tu auras terminé, ta feuille de calcul devrait se présenter comme suit :

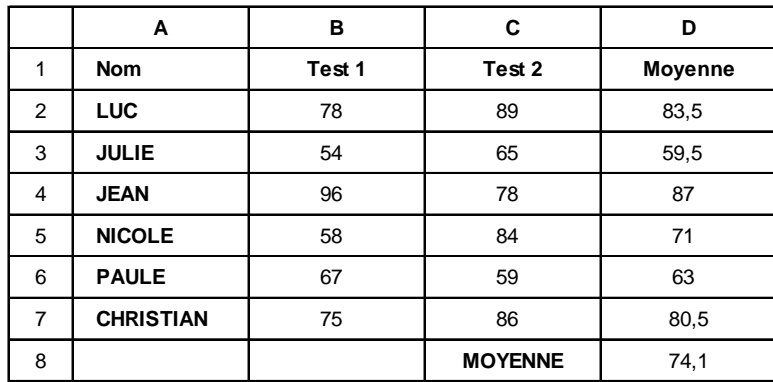

#### *Questions*

- 1. Quelle est la différence entre une rangée et une colonne?
- 2. Quels sont les trois types d'information que peut contenir une cellule? Explique en tes propres mots à quoi correspond chaque type.
- 3. Écris les étapes à suivre pour : (a) faire apparaître un nombre au centième près à la ligne; (b) faire apparaître un nombre en dollars et en cents (monnaie) à la ligne; et (c) modifier la largeur d'une colonne à la ligne.
- 4. Quels sont les paramètres par défaut du tableur?

Un modèle est une feuille de calcul qui contient des catégories et des formules, mais qui ne renferme aucune donnée. L'utilisateur peut entrer des données là où elles sont nécesaires et le tableur calcule automatiquement les valeurs requises d'après les formules.

1. Il est facile de déterminer le périmètre, l'aire et la diagonale du rectangle illustré plus bas grâce aux formules suivantes : 10

 $P = 2$ (longueur + largeur) *A* = longueur • largeur, où *P* = Périmètre *D* = Diagonale  $A =$ Aire  $D = \sqrt{\text{longueur}^2 + \text{largeur}^2}$ 

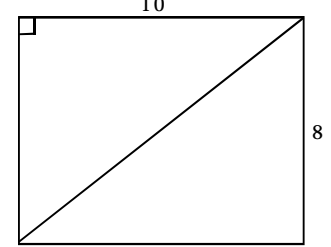

Normalement, pour savoir ce qui se passe quand on change la longueur ou la largeur du rectangle, il faut refaire chaque fois tous les calculs. Au lieu de cela, on peut se servir d'un modèle. Ouvre le modèle n° 1.

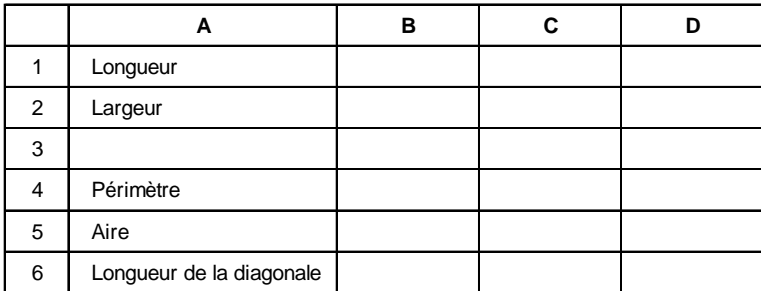

Entre les données sur le rectangle. Inscris la valeur 10 dans la cellule B1 et la valeur 8 dans la cellule B2. Tout de suite, l'ordinateur calcule le périmètre, l'aire et la longueur de la diagonale pour toi. Manifestement, les formules ont été inscrites dans les cellules B4 à B6. Maintenant, déplace le curseur pour le ramener dans la cellule B1.

#### *Questions*

a) Sers-toi du modèle n<sup>°</sup> 1 pour calculer l'aire, le périmètre et la longueur de la diagonale de ces rectangles.

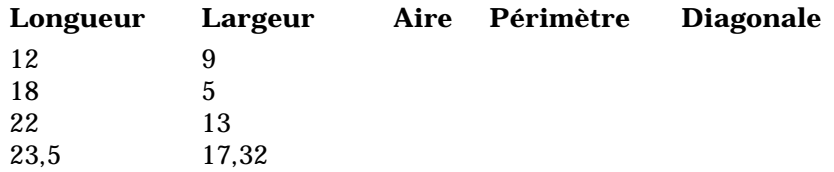

- b) Amène le curseur dans la cellule B4 et inscris la formule requise dans cette cellule. Quelles sont les formules qu'il faut inscrire dans les cellules B5 et B6?
	- $B4$  $B5$
	- $B6$

# **Exercice 2 (suite)**

2. On peut se servir de feuilles de calcul pour calculer la paie. Ouvre le modèle n° 2.

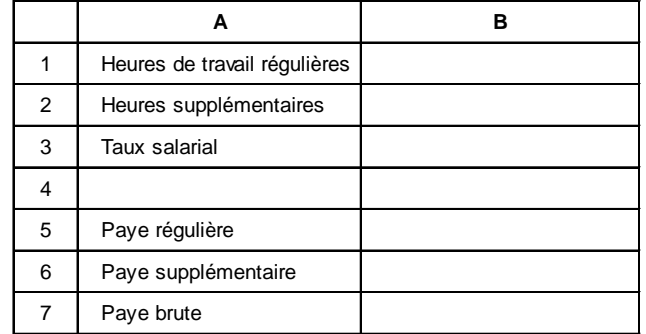

a) Sers-toi du modèle de feuille de calcul n° 2 pour calculer les données nécessaires pour remplir le tableau qui suit :

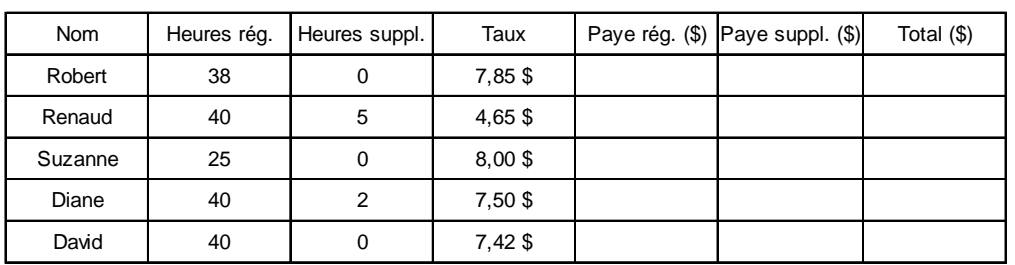

b) Quelles sont les formules des cellules du modèle n° 2? Inscris-les ci-dessous.

B5 \_\_\_\_\_\_\_\_\_\_\_\_\_\_\_\_\_\_\_\_\_\_\_\_\_\_\_\_\_\_\_\_\_\_\_\_\_\_\_

B6 \_\_\_\_\_\_\_\_\_\_\_\_\_\_\_\_\_\_\_\_\_\_\_\_\_\_\_\_\_\_\_\_\_\_\_\_\_\_\_

 $B7$ 

## **Exercice 2 (suite)**

3. Tu travailles dans une quincaillerie où on vend des clous. Comme le prix change souvent, tu utilises le modèle qui suit pour calculer facilement le coût total. Ouvre le modèle n° 3. Tu devrais voir ceci :

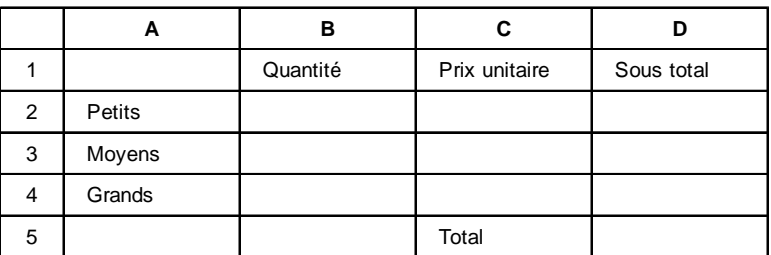

a) Sers-toi du modèle n° 3 pour calculer les données nécessaires pour remplir le tableau qui suit :

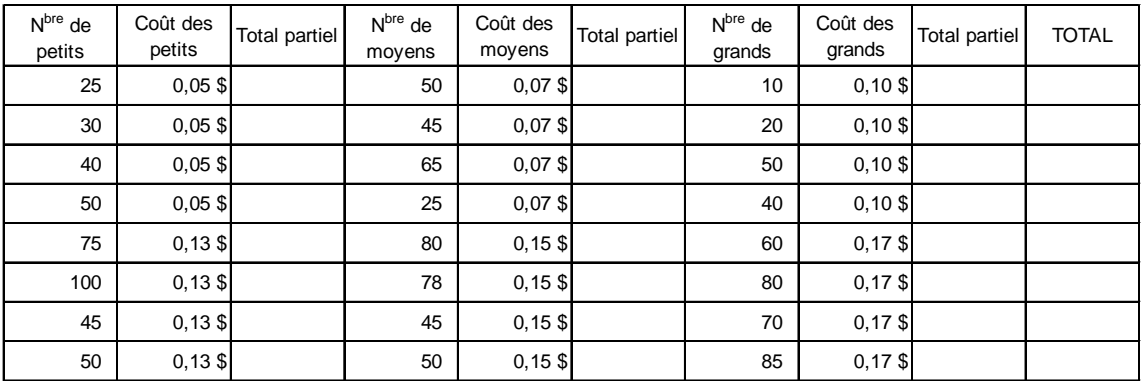

- b) Quelles sont les formules qui figurent dans les cellules?
	- D2 \_\_\_\_\_\_\_\_\_\_\_\_\_\_\_\_\_\_\_\_\_\_\_\_\_\_\_\_\_\_\_\_\_\_\_\_\_\_\_
	- D3 \_\_\_\_\_\_\_\_\_\_\_\_\_\_\_\_\_\_\_\_\_\_\_\_\_\_\_\_\_\_\_\_\_\_\_\_\_\_\_
	- D4 \_\_\_\_\_\_\_\_\_\_\_\_\_\_\_\_\_\_\_\_\_\_\_\_\_\_\_\_\_\_\_\_\_\_\_\_\_\_\_
	- D5 \_\_\_\_\_\_\_\_\_\_\_\_\_\_\_\_\_\_\_\_\_\_\_\_\_\_\_\_\_\_\_\_\_\_\_\_\_\_\_

Les modèles que tu as utilisés jusqu'à présent t'ont été fournis. En général, il n'est pas nécessaire de payer des gens pour mettre au point des feuilles de calculs aussi simples que ceux-ci. L'utilisateur peut les concevoir lui-même. Pour cela, il doit être capable d'écrire ses propres formules.

#### Exemples

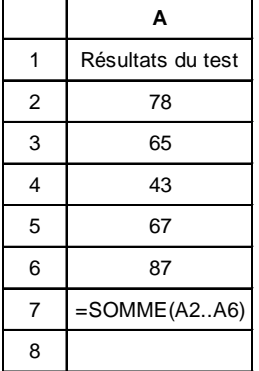

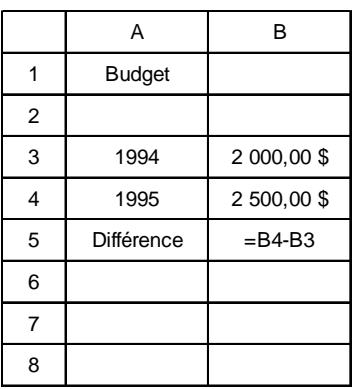

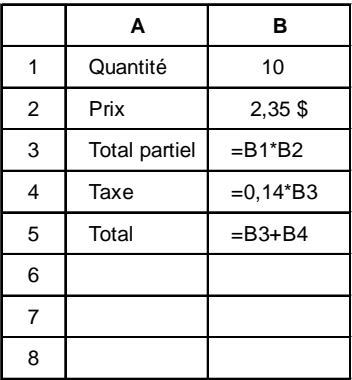

1. Crée une nouvelle feuille de calcul. Tape les titres tels qu'ils figurent ci-dessous et écris ta propre formule pour calculer la quantité manquante. Quand tu auras terminé, sauvegarde ta feuille de calcul en l'appelant Quest-1 et imprime-la.

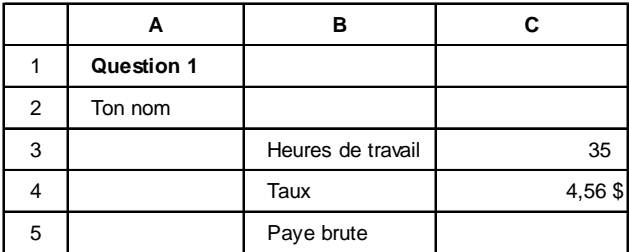

2. Modifie la feuille de calcul qui précède afin qu'elle soit identique à celle qui suit. La prime des heures supplémentaires est égale au taux salarial multiplié par 1,5 multiplié par le nombre d'heures de travail au-delà de 40 heures. Suppose que la personne travaillera probablement plus de 40 heures. Détermine et inscris les formules qui doivent figurer dans C5, C6 et C7. Sauvegarde ton modèle en l'appelant Quest-2 et imprime-le.

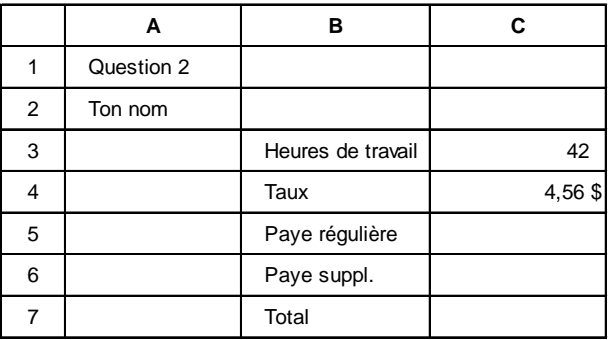

## **Exercice 3 (suite)**

3. Crée une nouvelle feuille de calcul qui permettra à un enseignant d'enregistrer les notes de ses élèves. La note du terme est égale à la moyenne des notes de deux tests. La note finale est égale à 40 % de la note de l'examen plus 60 % de la note du terme. Crée les formules pour calculer la note du terme et la note finale. Inscris ces formules dans les cellules E2 à E7 et G2 à G7. Sauvegarde le tableur en l'appelant Quest-3 et imprime-le.

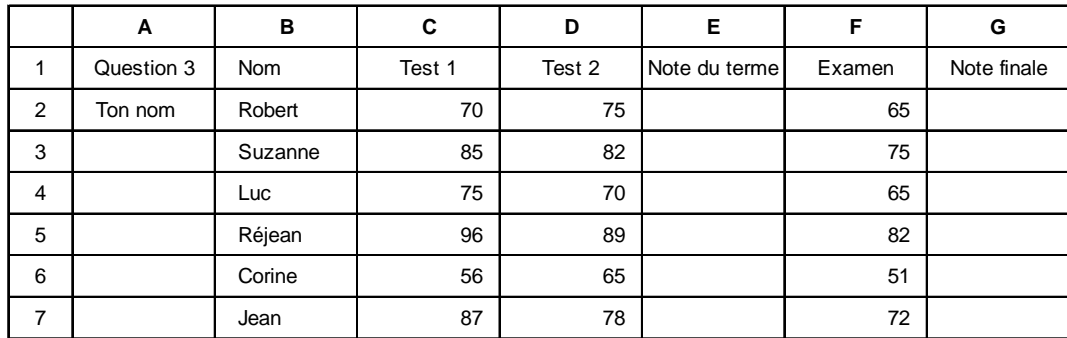

#### *Questions*

a) Écris une formule que tu pourrais utiliser pour calculer la somme des valeurs des cellules C12 et C13.

\_\_\_\_\_\_\_\_\_\_\_\_\_\_\_\_\_\_\_\_\_\_\_\_\_\_\_\_\_\_\_\_\_\_\_\_\_\_\_\_\_\_\_\_\_\_\_\_\_\_\_\_\_\_\_\_\_\_\_\_\_\_\_\_\_\_\_\_\_\_\_\_\_\_\_\_\_\_\_\_\_\_\_\_

\_\_\_\_\_\_\_\_\_\_\_\_\_\_\_\_\_\_\_\_\_\_\_\_\_\_\_\_\_\_\_\_\_\_\_\_\_\_\_\_\_\_\_\_\_\_\_\_\_\_\_\_\_\_\_\_\_\_\_\_\_\_\_\_\_\_\_\_\_\_\_\_\_\_\_\_\_\_\_\_\_\_\_\_

\_\_\_\_\_\_\_\_\_\_\_\_\_\_\_\_\_\_\_\_\_\_\_\_\_\_\_\_\_\_\_\_\_\_\_\_\_\_\_\_\_\_\_\_\_\_\_\_\_\_\_\_\_\_\_\_\_\_\_\_\_\_\_\_\_\_\_\_\_\_\_\_\_\_\_\_\_\_\_\_\_\_\_\_

\_\_\_\_\_\_\_\_\_\_\_\_\_\_\_\_\_\_\_\_\_\_\_\_\_\_\_\_\_\_\_\_\_\_\_\_\_\_\_\_\_\_\_\_\_\_\_\_\_\_\_\_\_\_\_\_\_\_\_\_\_\_\_\_\_\_\_\_\_\_\_\_\_\_\_\_\_\_\_\_\_\_\_\_

- b) Écris une formule que tu pourrais utiliser pour calculer la différence entre les valeurs des cellules D10 et D9.
- c) Écris une formule que tu pourrais utiliser pour multiplier entre elles les valeurs des cellules A10, A11 et A12.
- d) Écris une formule que tu pourrais utiliser pour additionner les valeurs des cellules B6 à B10.

L'utilisation du mode simulation pour répondre à des questions du genre « *Que se passerait-il si ...?* » permet d'observer l'effet de la modification d'une valeur sur l'ensemble des résultats. Elle permet aussi de voir quelle valeur il faut utiliser pour obtenir un résultat particulier. Le placement d'argent est un bon exemple.

Supposons que nous ayons besoin de 10 000 \$ dans un an et que nous puissions placer de l'argent au taux d'intérêt annuel de 9,5 %. Quel montant de départ devons-nous investir dans ces conditions pour atteindre l'objectif visé? Les trois feuilles de calcul ci-après montrent les premières étapes de la simulation d'une série de placements pour résoudre le problème. Poursuis les estimations jusqu'à ce que tu produises une valeur en B3 égale à un dollar près du résultat visé. Note que 9,5 % s'écrit 0,095 dans la feuille de calcul.

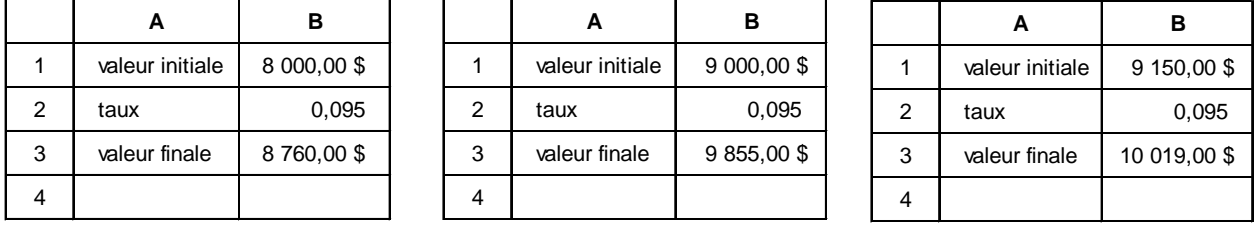

La formule qui figure dans B3 est =  $B1 + (B1 * B2)$ .

Les questions du genre « *Que se passerait-il si...?* » nécessitent généralement des feuilles de calculs plus complexes que ceux qui précèdent.

1. Ouvre le modèle n° 4. Tu devrais voir la feuille de calcul qui suit.

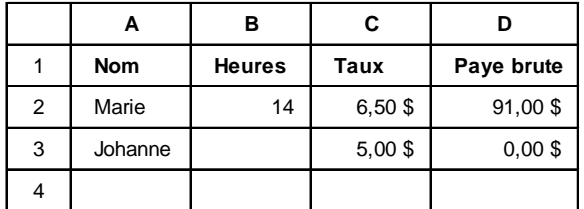

Inscris un nombre dans la cellule B3 pour déterminer combien d'heures Johanne doit travailler pour gagner autant que Marie.

## **Exercice 4 (suite)**

2. Ouvre le modèle n° 5.

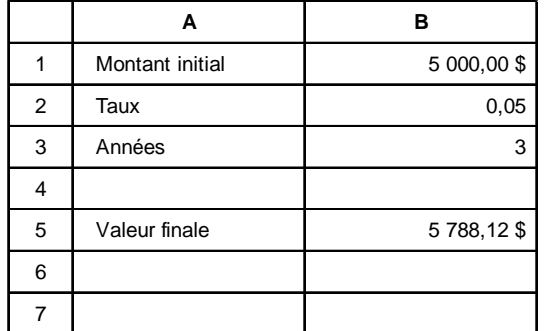

Roger possède 5 000 \$. Il voudrait les placer pour avoir 10 000 \$. Il pensait qu'il y arriverait en plaçant son argent à 5 % pendant 3 ans. Comme tu le vois, il a eu tort. En commençant avec 5 000 \$, trouve une combinaison de taux et de nombre d'années qui lui donnera au moins 10 000 \$. Souviens-toi que 5 % est représenté par 0,05. Tu ne peux pas utiliser un taux d'intérêt supérieur à 15 %. Peux-tu trouver plus d'une combinaison?

3. Suppose que tu dois installer une clôture autour d'une aire adjacente à ta maison. Tu disposes de 30 mètres de matériel de clôture et tu veux clôturer l'aire la plus grande possible. Quelle longueur et quelle largeur devrais-tu utiliser? Le diagramme pourrait ressembler à ceci :

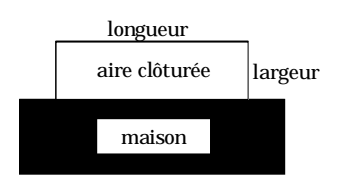

Ouvre le modèle n° 6. Tu devrais voir le modèle que voici :

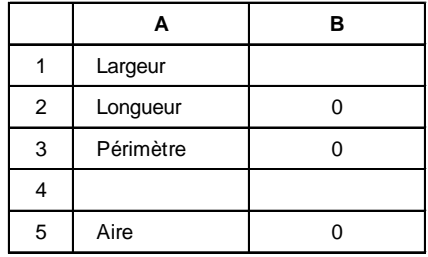

## **Exercice 4 (suite)**

Quelles formules figurent dans les cellules dont la valeur est calculée? B2 \_\_\_\_\_\_\_\_\_\_\_\_\_\_\_\_\_\_\_\_\_\_\_\_\_\_\_\_\_\_\_\_\_\_\_\_\_\_\_ B3 \_\_\_\_\_\_\_\_\_\_\_\_\_\_\_\_\_\_\_\_\_\_\_\_\_\_\_\_\_\_\_\_\_\_\_\_\_\_\_

 $B5$ 

Fais des essais en modifiant la valeur de la largeur dans la cellule B1. Quelle est la largeur qui produit l'aire maximale? Tu peux utiliser des chiffres décimaux. Avant de continuer, apprend comment sauvegarder et imprimer une feuille de calcul sans modifier le modèle.

4. Ouvre le modèle n° 7.

Tu travailles dans une cantine où on vend des hamburgers et des hot-dogs. Ton employeur te demande de gérer un kiosque à un festival de musique. Tu veux gagner autant d'argent que possible (profits). Ton employeur te dit que tu dois apporter avec toi au moins 40 hamburgers et 40 hot-dogs. Tu sais que tu feras un profit de 1,50 \$ sur chaque hamburger et un profit de 0,75 \$ sur chaque hot-dog. La capacité de réserve du réfrigérateur du kiosque est de 20 000 cm $^{\rm 3}$ . Le volume de chaque hamburger est 200 cm<sup>3</sup> et celui de chaque hot-dog, 120 cm<sup>3</sup>. Essaie divers nombres de hamburgers et de hot-dogs pour déterminer quelle combinaison maximisera tes profits, compte tenu des limites de réserve. Décris tes résultats.

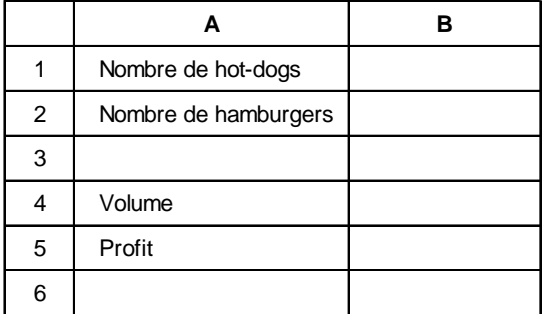

Indique les formules utilisées dans les cellules B4 et B5.

 $B4$ 

 $B5$ 

#### *Questions*

- a) Qu'est-ce qu'un modèle?
- b) Écris les instructions pour imprimer une feuille de calcul sans endommager le modèle.
- c) Explique dans tes propres mots comment une feuille de calcul peut aider quelqu'un à résoudre un problème.

La plupart des tableurs permettent aussi de créer des graphiques. Il existe toute une gamme de graphiques, mais nous nous limiterons ici aux graphiques à barres, aux graphiques linéaires simples en traits discontinus et aux graphiques circulaires.

Exemples :

### **Graphique à barres**

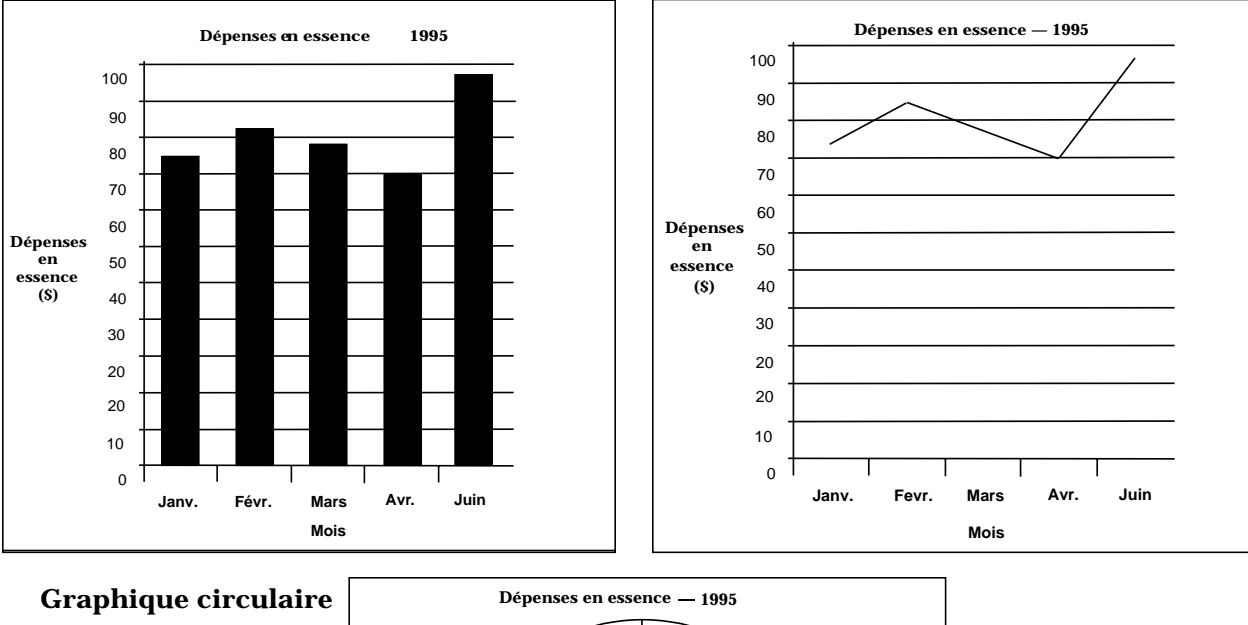

#### **Graphique linéaire**

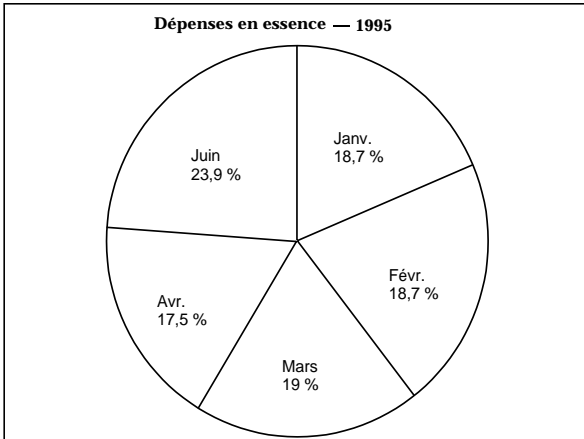

Comme tu le vois, chaque graphique possède des caractéristiques particulières. Alors que certains graphiques sont utiles dans une situation donnée, d'autres ne le sont pas. Tu dois décider quel type de graphique conviendra pour atteindre un objectif particulier.

Les instructions générales pour créer un graphique sont les suivantes :

- 1. Sélectionne les données qu'il faut représenter graphiquement (séries).
- 2. Choisis un type de graphique approprié.
- 3. Nomme les axes horizontal et vertical.
- 4. Affiche le graphique.

# **Exercice 5 (suite)**

Apprends comment créer les graphiques ci-après au moyen d'un tableur. Comme l'impression prend parfois du temps, ton enseignant pourrait te demander d'afficher tes graphiques à l'écran au lieu de les imprimer.

1. Crée la feuille de calcul représentée ci-après. Quand tu auras terminé, crée un graphique à barres illustrant l'information. Montre-le à ton enseignant ou imprime-le.

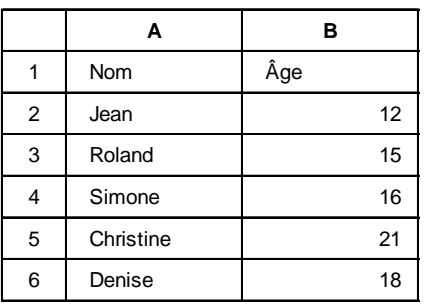

2. Crée la feuille de calcul représentée ci-après. Quand tu auras terminé, crée un graphique linéaire simple illustrant l'information. Montre-le à ton enseignant ou imprime-le.

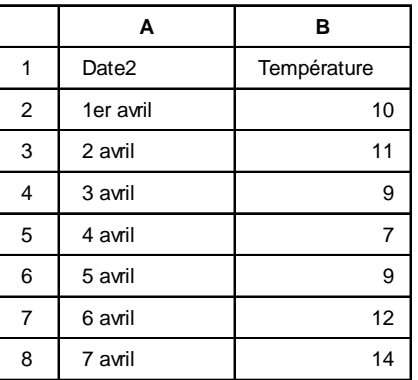

3. Crée la feuille de calcul représentée ci-après. Quand tu auras terminé, produis un graphique circulaire illustrant l'information. Montre-le à ton enseignant ou imprime-le.

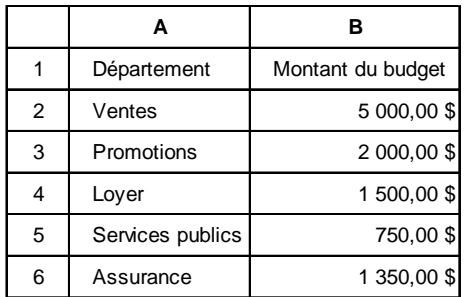

## **Devoir final**

Tu dois produire des feuilles de calcul en te servant de formules permettant de faire la conversion entre unités métriques et non métriques. Utilise les données ci-dessous comme guide. Tu dois pouvoir inscrire n'importe quel nombre dans la colonne A et obtenir toutes les conversions pour cette valeur.

- a) Crée les feuilles de calcul pour la longueur et l'aire. Inclus les unités métriques et impériales.
- b) Ensuite, crée les feuilles de calcul pour :
	- Volume :  $cm<sup>3</sup>$ ,  $m<sup>3</sup>$ ,  $po<sup>3</sup>$ ,  $pi<sup>3</sup>$
	- Temps : secondes, minutes, heures, jours, années

Énumère les formules de conversion utilisées.

*Unité A Feuilles de calcul Corrigé* 

## **Exercice 1 - Corrigé**

- 1. Une rangée est une suite horizontale de cellules. Une colonne est une suite verticale de cellules.
- 2. Valeurs, titres, formules.
- 3. On peut modifier les valeurs, et les formules reflètent automatiquement les changements.
- 4. La réponse dépend du tableur utilisé.

# **Exercice 2 - Corrigé**

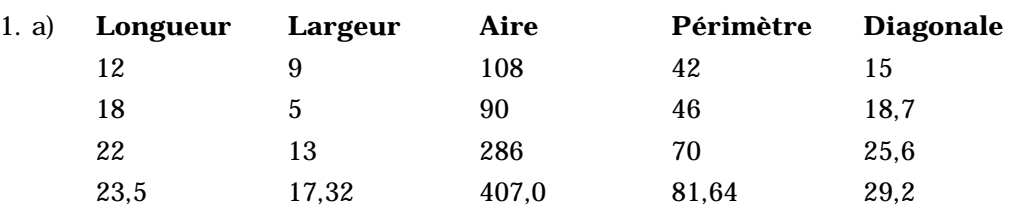

b) Les réponses dépendent du tableur utilisé.

2. a)  $\Box$ 

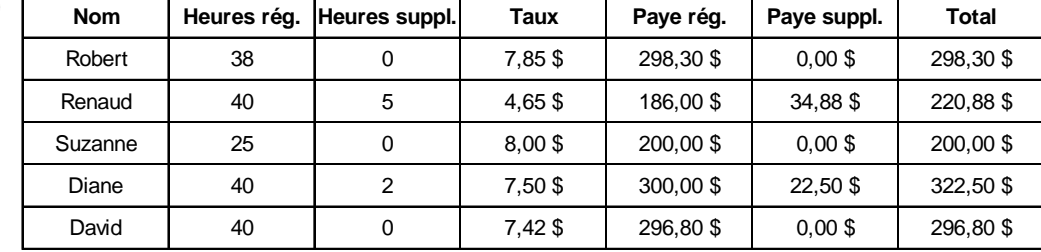

## b) Les réponses dépendent du tableur utilisé.

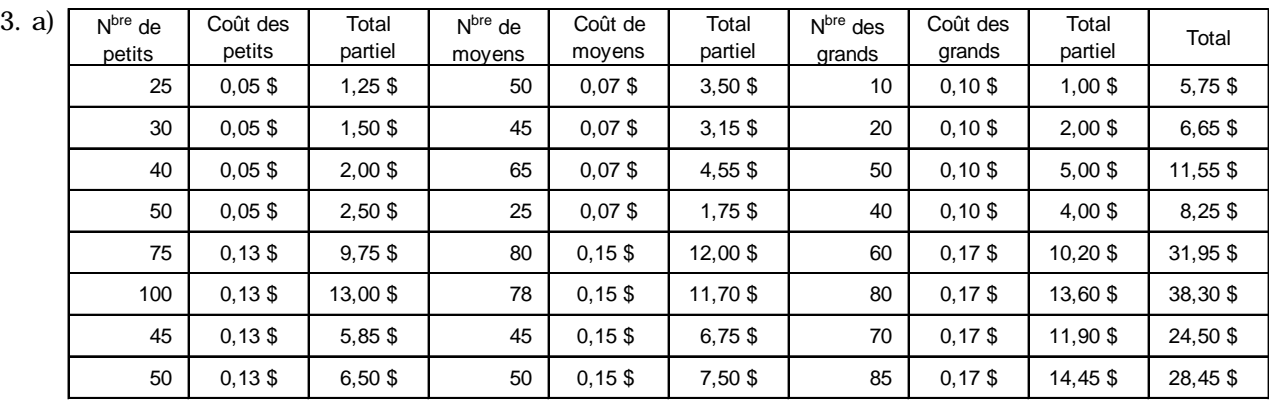

b) Les réponses dépendent du tableur utilisé.

## **Exercice 3 - Corrigé**

Les formules suivantes sont des exemples provenant de ClarisWorks.

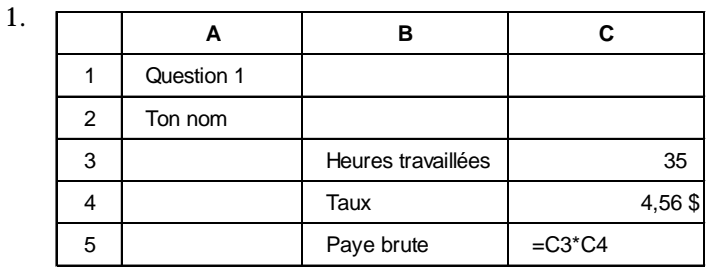

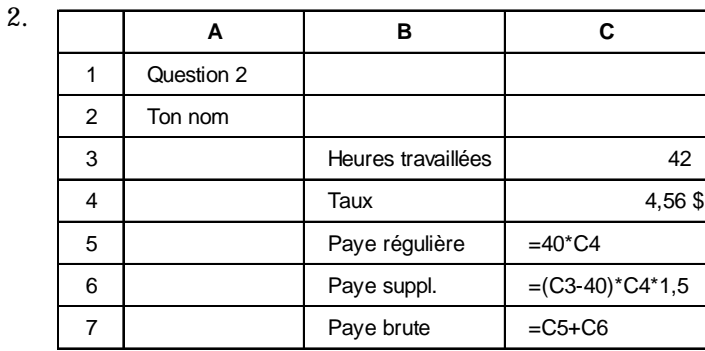

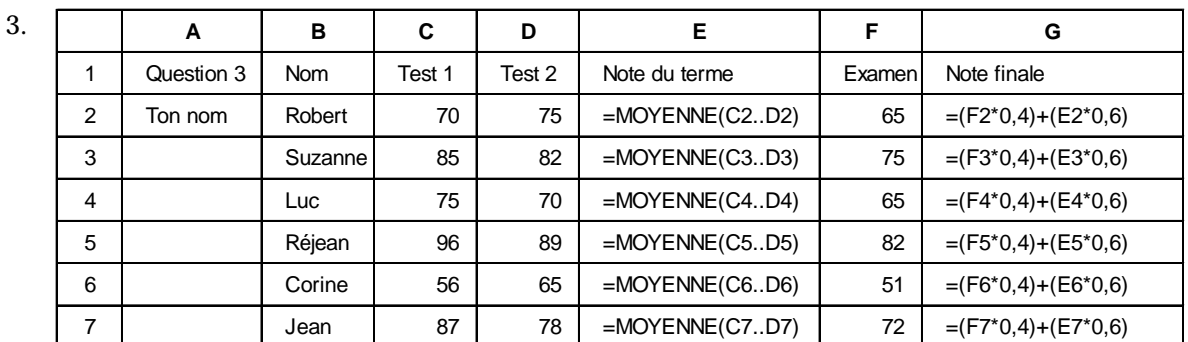

## *Questions*

Les réponses dépendent du tableur utilisé. Dans le cas de ClarisWorks, les réponses sont les suivantes :

a)  $= C12 + C13$ 

b)  $= D10 - D9$ 

- c) = A10  $*$  A11  $*$  A12
- d) =SOMME(B6..B10)

# **Exercice 4 - Corrigé**

Il convient d'insister sur le fait que la possibilité de répondre à des questions du genre « *Que se passerait-il si...?* » est un des principaux avantages de l'utilisation de tableurs.

## 1. **(Modèle 4)**

Johanne doit travailler 18,2 heures pour gagner exactement 91,00 \$.

## 2. **(Modèle 5)**

Il existe diverses combinaisons. Si tu veux, tu peux discuter avec tes camarades et l'enseignant de la raison pour laquelle il ne t'est pas permis d'utiliser un taux maximal. Tu pourrais aussi imposer d'autres restrictions, comme obtenir le résultat souhaité en moins de 10 ans.

## 3. **(Modèle 6)**

Tu pourrais te servir d'une équation quadratique pour résoudre ce problème.

Tu obtiens l'aire maximale si la largeur est égale à 7,5 et la longueur, à 15.

Les réponses dépendent du tableur utilisé.

## 4. **(Modèle 7)**

Il s'agit d'un exemple de programmation linéaire. À ce niveau, tu devrais résoudre le problème par tâtonnement. Si tu veux, modifie les limites de cette question.

Les réponses dépendent du tableur utilisé.

*Questions*

- a) Un modèle est une feuille de calcul qui contient des formules et qui manipule l'information au fur et à mesure que les données sont entrées. L'utilisateur n'a qu'à entrer les données.
- b) Les réponses dépendent du tableur utilisé.
- c) Tu devrais trouver quelques exemples de domaines où l'on utilise les tableurs (par exemple, service à la clientèle d'un concessionnaire automobile, un marchand de céréale, un comptable, etc.).

## **Exercice 5 - Corrigé**

Si tu ne sais pas comment créer un graphique au moyen d'un tableur, demande à ton enseignant. L'avantage que présente la visualisation des chiffres sous forme de graphique mérite largement l'investissement du temps nécessaire.

Comme l'impression des graphiques est souvent très lente, ton enseignant peut évaluer les graphiques des élèves à l'écran s'il le souhaite.

Si tu te sers de graphiques dans l'unité des modèles linéaires, tu devrais utiliser des graphiques linéaires. Assure-toi que l'axe des *x* apparaisse sur le graphique de façon à pouvoir repérer l'ordonnée à l'origine.

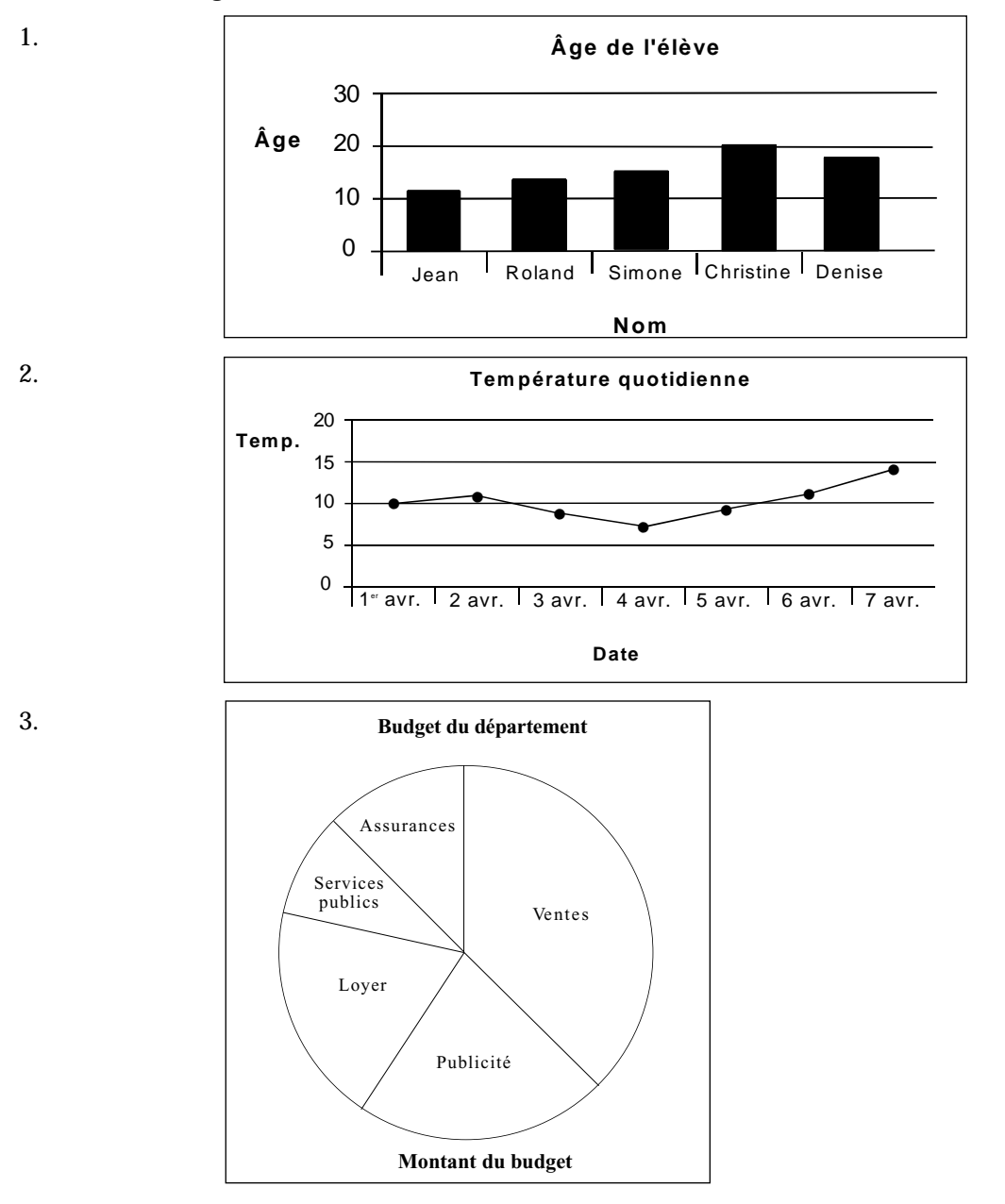

## **Devoir final - Corrigé**

Ce devoir final peut servir à l'évaluation des élèves. Il est recommandé que tu sauvegardes cette feuille de calcul en l'appelant CONVERTIR et que tu t'en serves durant le cours pour faire des conversions. Ces tableaux pourraient être utiles pour l'unité « Métrologie ».

#### a) **Longueur**

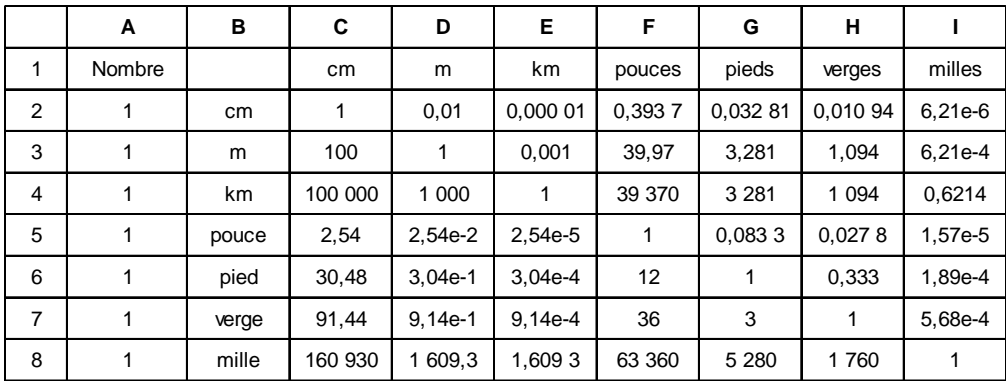

## **Surface**

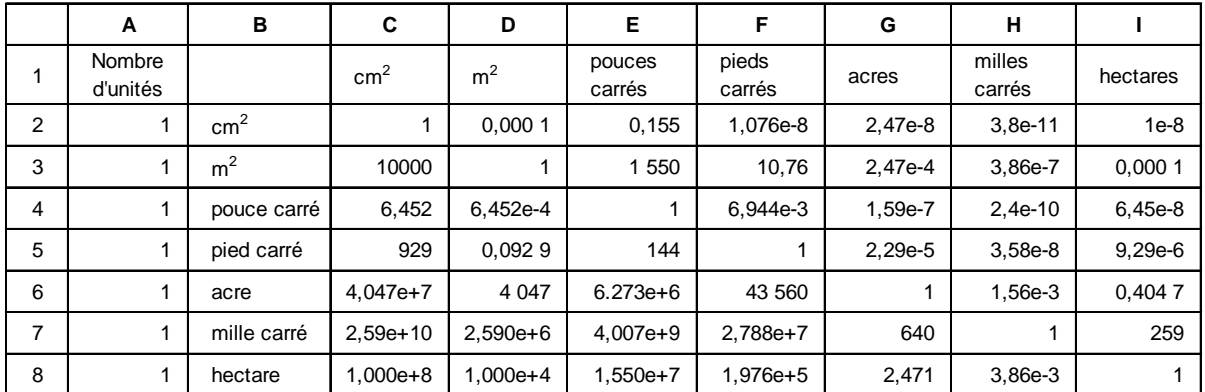

#### b) **Temps**

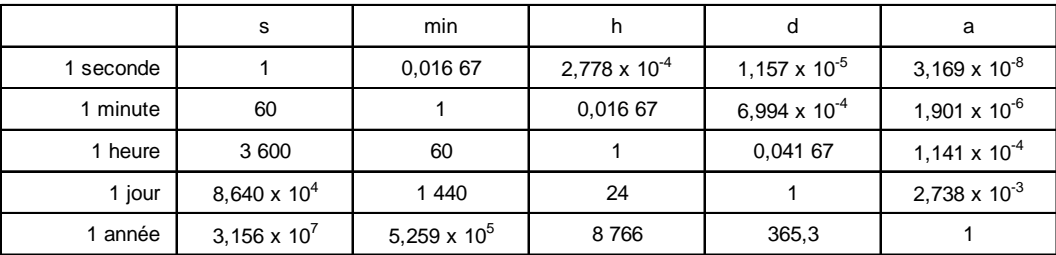

# **Devoir final - Corrigé (suite)**

## **Volume (capacité)**

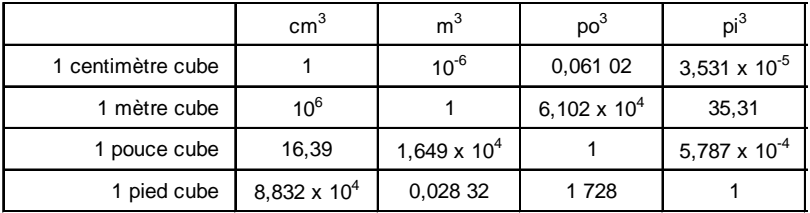